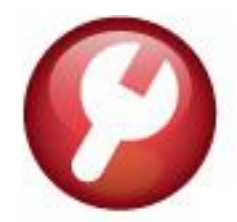

## **AUC**

## **SY–125 TRAINING MODE**

**ADMINS** has a training area, which is a copy of the modules that are accessible on the live AUC application. (The data in the training mode is updated on request overnight by the superuser or on a routine basis, decided by each site.) *See*  **SY–175 Copy Live to Training** *in the Help Reference Library for details.*

**ADMINS** changed the location of the *Training Mode* option to be *above* the Password field, to help users select it before entering the password.

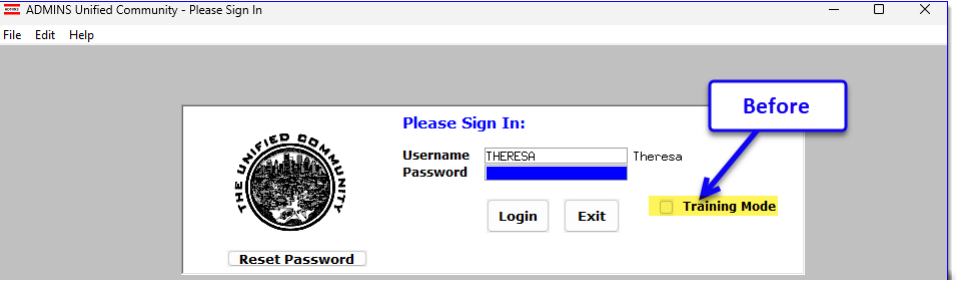

To access the Training area, select the **Yes** option before typing in the password. After entering the password, you cannot switch the radio button for this session.

*(The default is*  $\odot$  *No; typing the password and {Enter} will go to Live).*

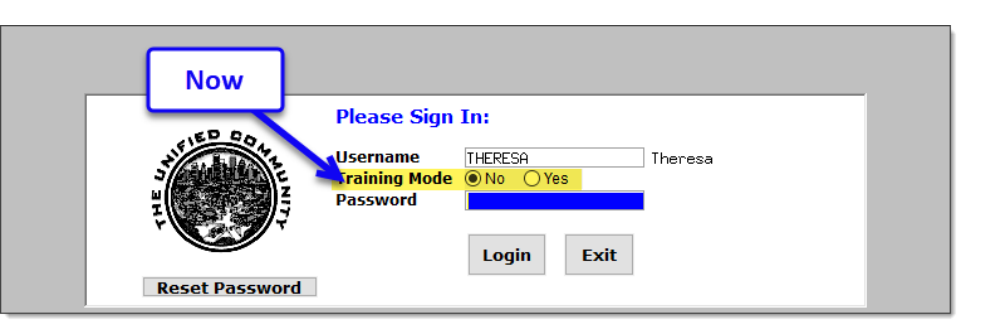

To proceed to Training mode, click on  $\frac{1}{\sqrt{1-\frac{1}{c}}}\sin\theta$  The prompt will automatically say *"yes"* if the Training mode radio button is set to **Yes**, and you can go straight to training by pressing **{Enter}** *(without clicking on any button)*.

Press  $\frac{N_o}{N_o}$  to log in to live.

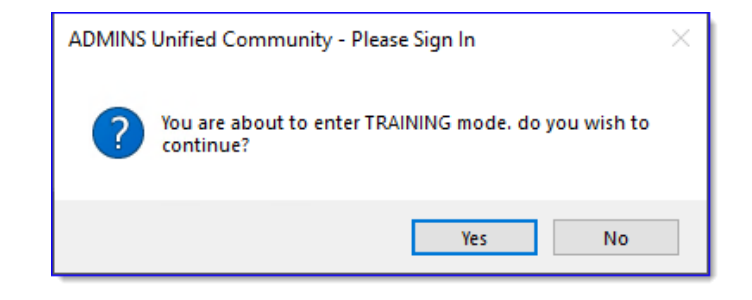